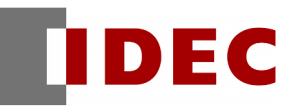

# Think Automation and beyond...

製品情報 技術情報 資訊

2017 年 3 月 T-2017033-1

## インフォメーション 軟體異常通知(詳細)

# FC6A 型 溫控模組

茲因發現 FC6A 型溫控模組的系統軟體版本 Ver. 1.00 發生以下的異常,且該軟體也收錄於 WindLDR Ver.8.40(Automation Organize Ver.3.60),因此請使用上述軟體的顧客將 FC6A 型溫控模組的系統軟體版本 升級為 Ver. 1.01 後再行使用。

給您帶來困擾,IDEC 深感抱歉,敬請見諒。

### 黏 對 象 機 種

● FC6A 型 MICROSmart 溫控模組 系統軟體 Ver.1.00 製品型號:FC6A-F2M1、FC6A-F2MR1

上述系統軟體也收錄於以下產品。且自敝公司網站下載的軟體也屬於本次的異常對象。

● SW1A 型 Automation Organizer Ver.3.60 (WindLDR Ver.8.40) 製品型號:SW1A-W1C

※關於如何確認 FC6A 型溫控模組的系統軟體版本?請參照本通知函第 2 頁的「系統軟體版本確認步驟」。

### ֦ 異 異 常 內 容

將對象製品(溫控模組)連接到 FC6A 型 CPU 模組之後,若 FC6A 型 CPU 模組的接通電源後,即使允許溫 控模組的控制,但輸出操作量(MV)有可能維持為 0 且不能輸出。

#### 長 長 久 的 對 策

關於本異常已在收錄於 WindLDR Ver.8.41 (Automation Organizer Ver.3.61)的 FC6A 型溫控模組系統軟 體 V1.01 完成修正。

WindLDR Ver.8.41 的安裝檔已於 3 月 1 日公開於敝公司的網站。 請從以下網址下載 WindLDR Ver.8.41 的安裝檔後再使用。 http://tw.idec.com/zht/download/search.aspx?category=&tab=software&category=66&series=667A

## 系 統 軟 體 版 本 的 確 認 步 驟

關於您手邊的 FC6A 型擴充模組的系統軟體,請按照以下步驟確認版本:

1. 啟動 WindLDR。

L

- 2. 將擴充模組與 FC6A 型 CPU 模組組合安裝後,再與 WindLDR 連線。
- 3. 對 WindLDR 的「Project Window」的「Expansion Modules]」點兩下。
- 4. 接著點選 WindLDR 的「Module Configuration」的「Read Module Configuration」。 (a
- 5. 然後點選 WindLDR 的「Online」的「Monitor」。
- 6. 在 WindLDR 的「Module Configuration」點選模組。
- 7. 畫面上就會顯示您點選的模組的系統軟體的版本。  $\left( \mathrm{b}\right)$

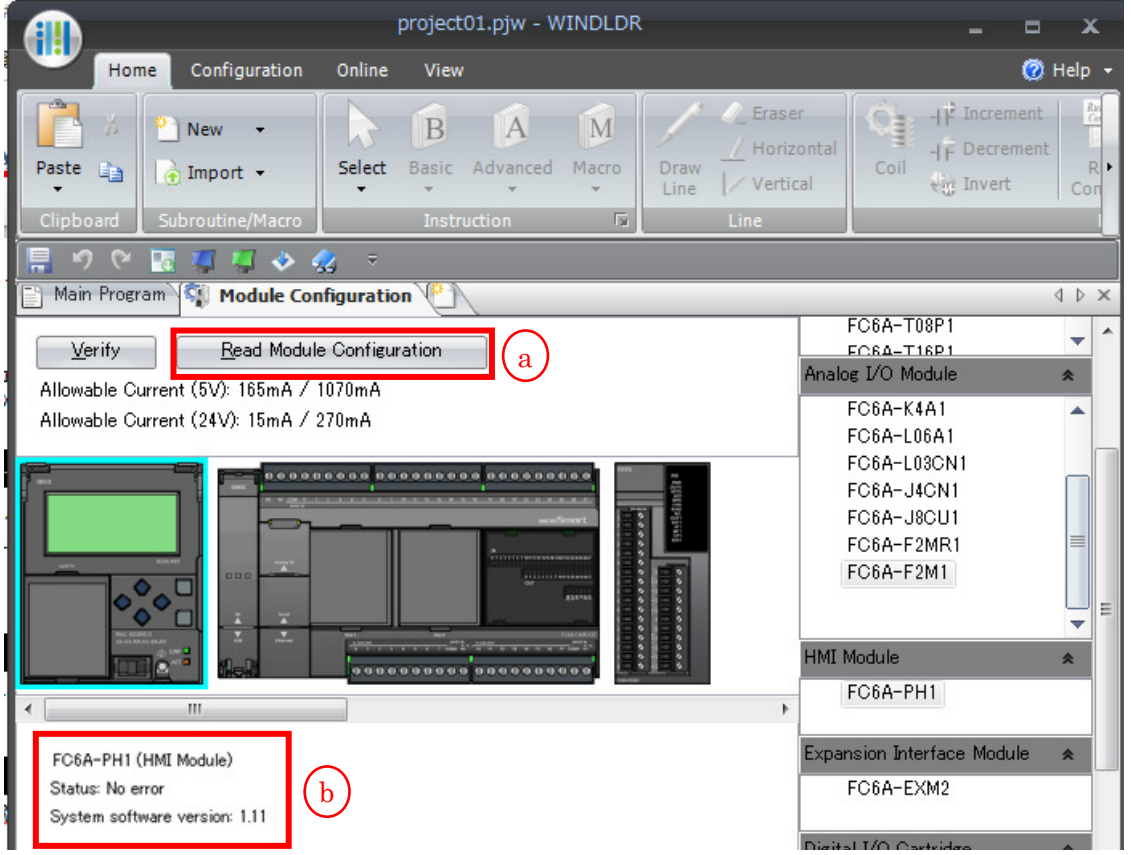

## 系統軟體的版本升級設定方法

1. 啟動 WindLDR。

L

- 2. 將擴充模組與 FC6A 型 CPU 模組組合安裝後,再與 WindLDR 連線。
- 3. 點選 WindLDR 的「Online」的「Download」,然後選擇「System software Download」。
- 4. 在「System software Download」的視窗內,Version 請選擇「Custom」然後按下「Configure」按鈕。(  $_{\rm c}$
- 5. 此時,畫面上會出現系統軟體版本選擇用的視窗,可以從個視窗確認收錄於 WindLDR 的各模組的系 統軟體的版本。
- 6. 然後請按下「Start System software Download」將系統軟體的升級。 d

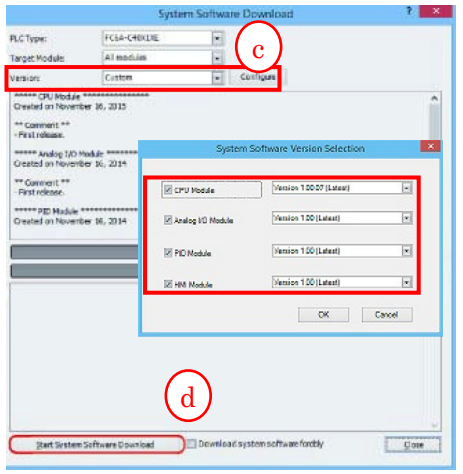